## Inspiron 15 5000 Series 2-in-1 Configuração e especificações

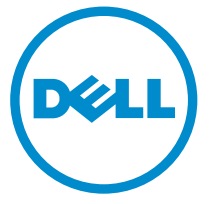

Modelo do computador: Inspiron 15-5568 Modelo regulamentar: P58F Tipo regulamentar: P58F001

## Notas, avisos e advertências

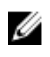

NOTA: Uma NOTA indica informações importantes para melhor utilizar o computador.

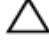

AVISO: Um AVISO indica potenciais danos do hardware ou a perda de dados e explica como evitar o problema.

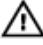

ADVERTÊNCIA: Uma ADVERTÊNCIA indica potenciais danos no equipamento, lesões pessoais ou mesmo morte.

**©** 2016 Dell Inc. Todos os direitos reservados. Este produto está protegido por leis de copyright e de propriedade intelectual dos EUA e internacionais. Dell e o logótipo da Dell são marcas comerciais da Dell Inc. nos Estados Unidos e/ou noutras jurisdições. Todas as outras marcas e nomes aqui mencionados podem ser marcas comerciais das respetivas empresas.

2016-05

Rev. A01

# Índice

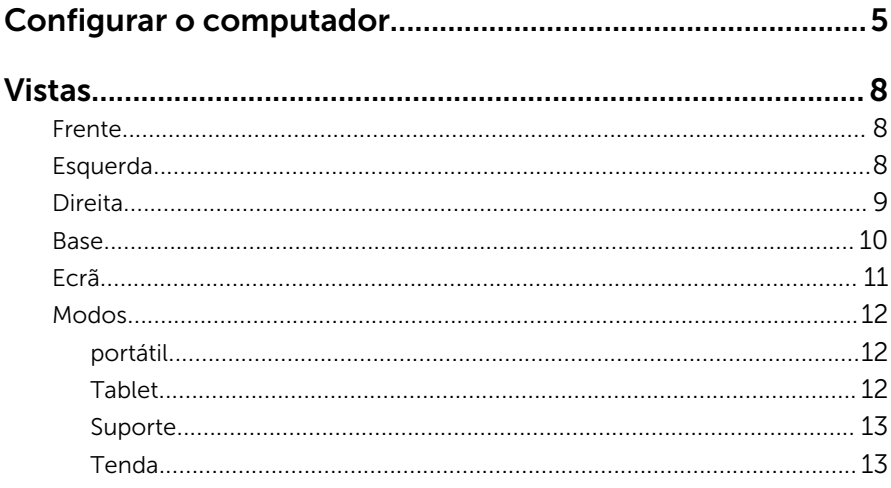

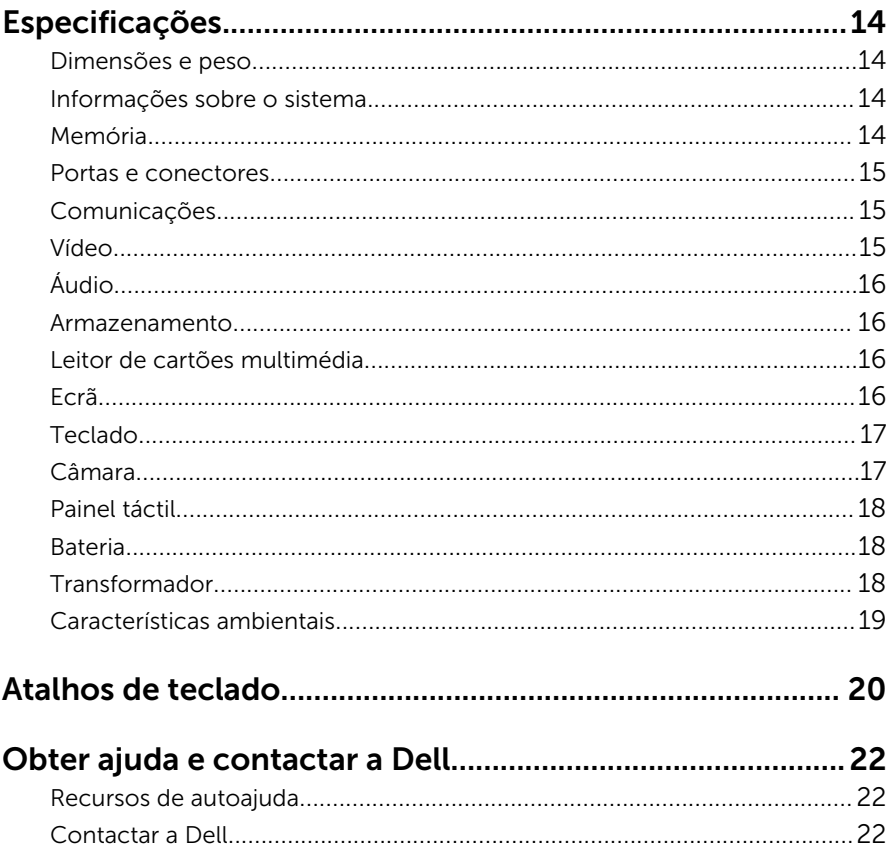

## <span id="page-4-0"></span>Configurar o computador

Ligue o transformador e prima o botão de ligar/desligar.

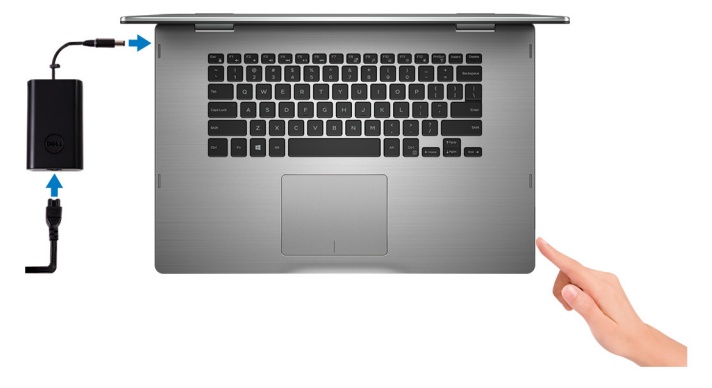

2 Termine a configuração do sistema operativo.

#### Windows:

a) Ative as atualizações de segurança e da Dell.

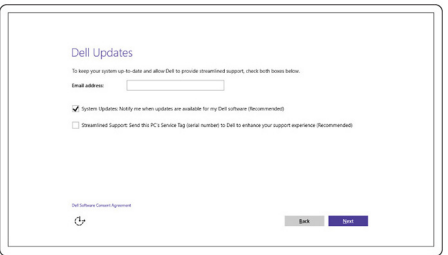

b) Estabeleça ligação a uma rede sem fios.

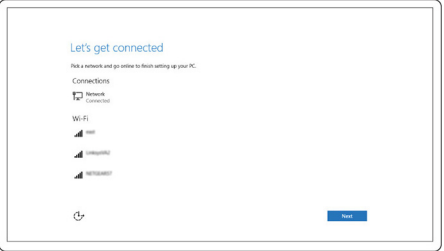

c) Inicie sessão na sua conta Microsoft ou crie uma conta nova.

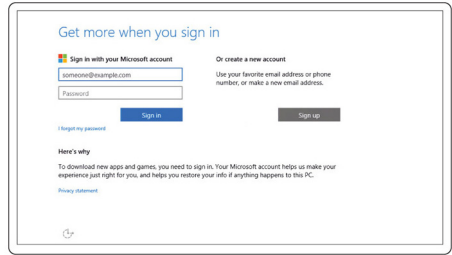

#### Ubuntu:

Siga as instruções apresentadas no ecrã para concluir a configuração.

3 Explore os recursos Dell no ambiente de trabalho.

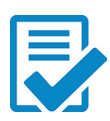

Registar o computador

Suporte e ajuda Dell

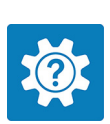

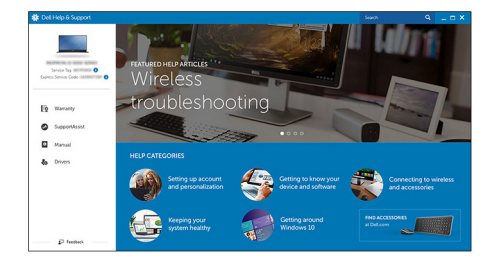

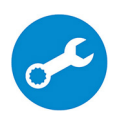

SupportAssist — Verificar e atualizar o computador

## <span id="page-7-0"></span>Vistas

### Frente

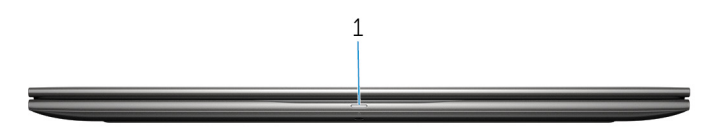

#### 1 Luz de estado de alimentação e da bateria/luz de atividade da unidade de disco rígido

Indica o estado de carregamento da bateria ou a atividade da unidade de disco rígido.

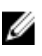

NOTA: Prima as teclas Fn+H para alternar entre a luz de estado de alimentação e da bateria e a luz de atividade da unidade de disco rígido.

#### Luz de atividade da unidade de disco rígido

Acende-se quando o computador lê ou escreve na unidade de disco rígido.

#### Luz de estado de alimentação e da bateria

Indica o estado de alimentação e de carregamento da bateria

**Luz branca** — O transformador está ligado e a bateria tem mais de 5% de carga.

Âmbar – O computador está a funcionar com bateria e esta tem menos de 5% de carga.

#### Apagada

- O transformador está ligado e a bateria está totalmente carregada.
- O computador está a funcionar com bateria e esta tem mais de 5% de carga.
- O computador está em estado de suspensão, hibernação ou desligado

### Esquerda

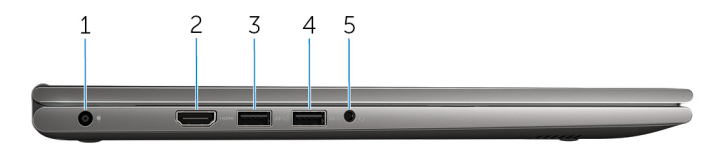

#### <span id="page-8-0"></span>1 Porta do transformador

Ligue um transformador para fornecer energia ao computador e carregar a bateria.

#### 2 Porta HDMI

Ligue uma TV ou qualquer outro dispositivo com entrada HDMI. Fornece saída de vídeo e de áudio.

#### 3 Porta USB 3.0 com PowerShare

Ligue periféricos, tais como dispositivos de memória, impressoras, etc. Permite velocidades de transferência de até 5 Gbps.

O PowerShare permite-lhe carregar os dispositivos USB mesmo quando o computador está desligado.

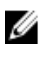

NOTA: Se o computador estiver desligado ou em modo de hibernação, terá de ligar o transformador para carregar os dispositivos através da porta PowerShare. Esta funcionalidade tem de ser ativada no programa de configuração do BIOS.

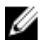

NOTA: Alguns dispositivos USB podem não carregar se o computador estiver desligado ou em modo de suspensão. Nestes casos deverá ligar o computador para carregar o dispositivo.

#### 4 Porta USB 3.0

Ligue periféricos, tais como dispositivos de memória, impressoras, etc. Permite velocidades de transferência de até 5 Gbps.

#### 5 Porta de auscultadores

Ligue auscultadores, um microfone ou um auricular (conjunto de auscultadores e microfone).

### Direita

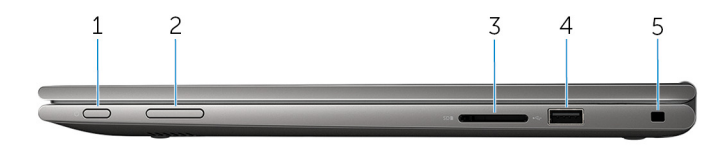

#### 1 Botão de ligar/desligar

Prima para ligar o computador se este estiver desligado ou num estado de suspensão.

Prima para colocar o computador em modo de suspensão se estiver ligado.

<span id="page-9-0"></span>Prima sem soltar durante 4 segundos para forçar o encerramento do computador.

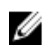

NOTA: Pode personalizar o funcionamento do botão de ligar/ desligar nas Opções de Energia. Para mais informações, consulte *Eu e o meu Dell* em [www.dell.com/support/manuals](https://www.dell.com/support/manuals).

#### 2 Botões de controlo do volume

Prima para aumentar ou diminuir o volume.

#### 3 Leitor de cartões multimédia

Lê e grava cartões multimédia.

#### 4 Porta USB 2.0

Ligue periféricos, tais como dispositivos de memória, impressoras, etc. Permite velocidades de transferência de até 480 Mbps.

#### 5 Ranhura do cabo de segurança

Ligue um cabo de segurança para evitar a deslocação não autorizada do computador.

### Base

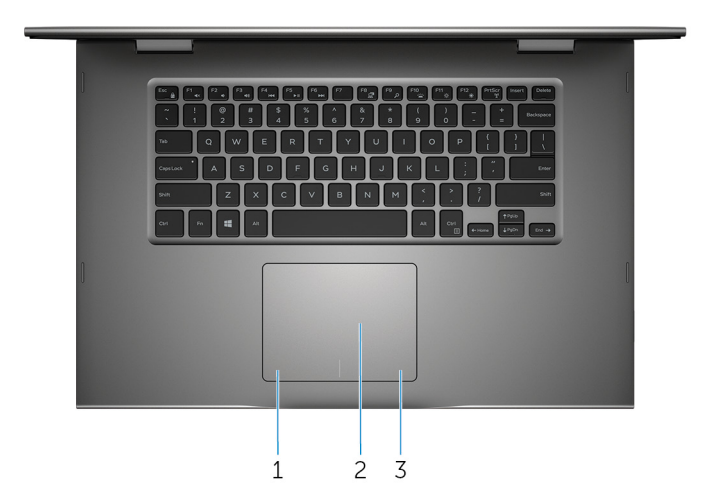

#### 1 Área de clique com o botão esquerdo

Prima para clicar com o botão esquerdo.

2 Painel táctil

<span id="page-10-0"></span>Mova o dedo no painel táctil para mover o ponteiro do rato. Toque para clicar com o botão esquerdo e toque com dois dedos para clicar com o botão direito.

#### 3 Área de clique com o botão direito

Prima para clicar com o botão direito.

### Ecrã

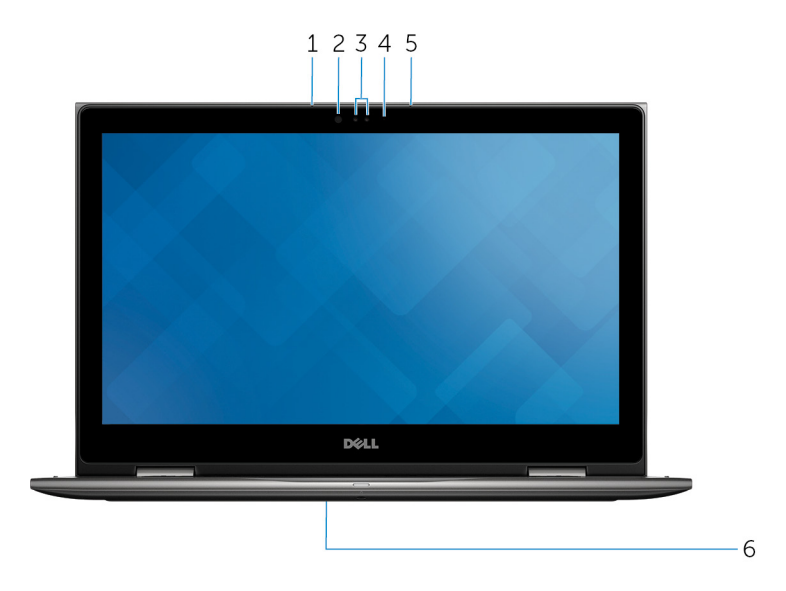

#### 1 Microfone esquerdo

Fornece entrada de som digital para gravação de áudio, chamadas de voz, etc.

#### 2 Emissor de infravermelhos (opcional)

Emite luz de infravermelhos, que permite à câmara de infravermelhos detetar profundidade e seguir movimento.

#### 3 Câmara de infravermelhos (opcional)

Permite-lhe ter conversas de vídeo, tirar fotografias e gravar vídeos. A funcionalidade de deteção de profundidade da câmara aumenta o nível de segurança quando usada em conjunto com o Windows Hello.

#### Câmara

Permite-lhe ter conversas de vídeo, tirar fotografias e gravar vídeos.

#### 4 Luz de estado da câmara

Acende-se quando a câmara está em utilização.

#### <span id="page-11-0"></span>5 Microfone direito

Fornece entrada de som digital para gravação de áudio, chamadas de voz, etc.

#### 6 Localização da etiqueta de serviço

A etiqueta de serviço é um identificador alfanumérico único que permite aos técnicos da assistência Dell identificar os componentes de hardware do seu computador e aceder à informação de garantia.

### Modos

#### portátil

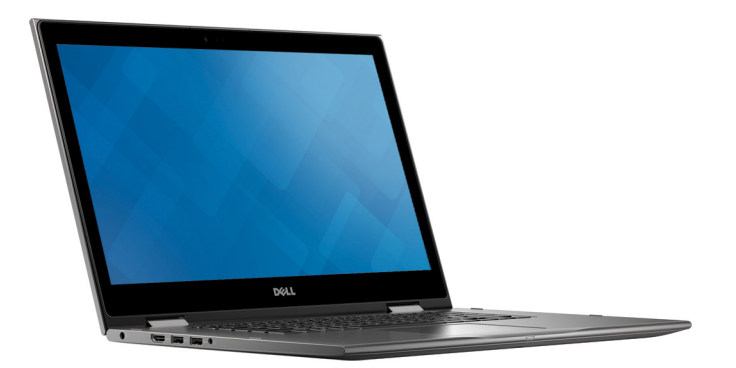

Tablet

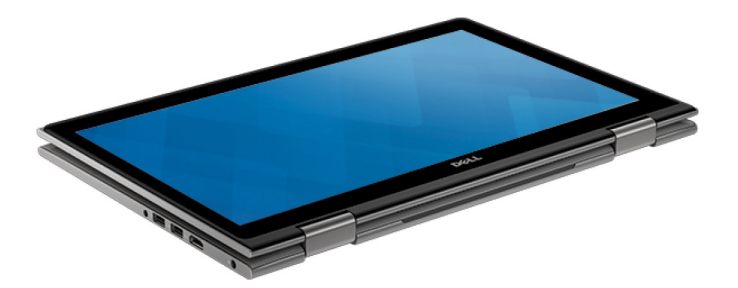

### <span id="page-12-0"></span>Suporte

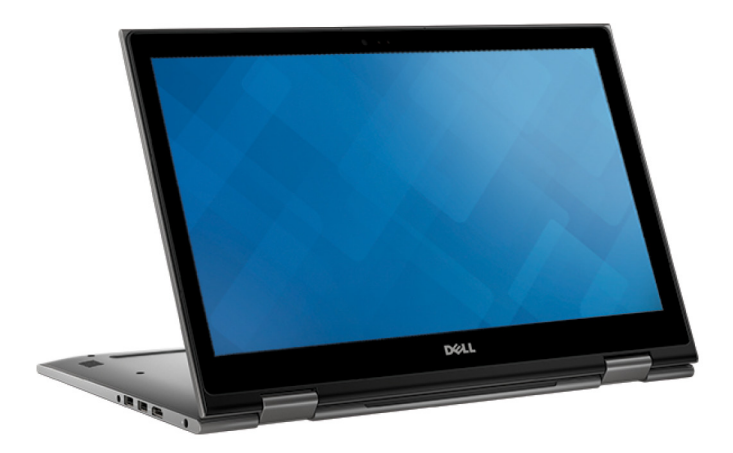

### Tenda

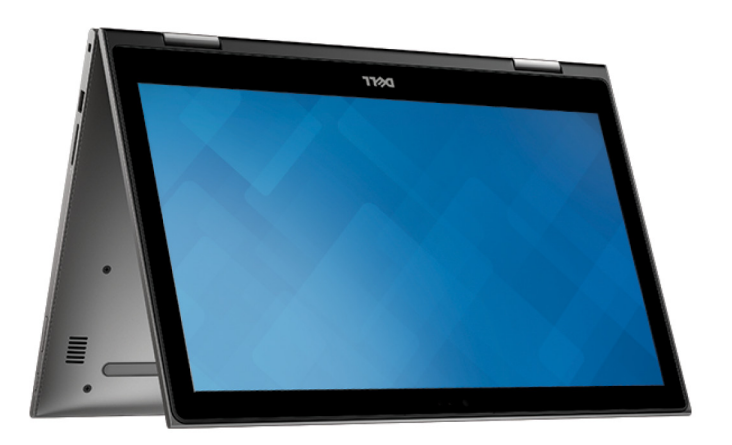

## <span id="page-13-0"></span>Especificações

### Dimensões e peso

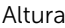

20,20 mm (0,80 pol.)

Largura 380,90 mm (15 pol.)

Profundidade 253,10 mm (9,96 pol.)

Peso (máximo) 2,09 kg (4,61 lb)

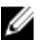

**NOTA:** O peso do portátil varia consoante a configuração encomendada e as variáveis de produção.

### Informações sobre o sistema

Modelo do computador Inspiron 15-5568

Processador

- Intel Core i3/i5/i7 de 6ª geração
- Intel Celeron Dual Core
- Intel Pentium Dual Core

Chipset **Integrado no processador** 

### Memória

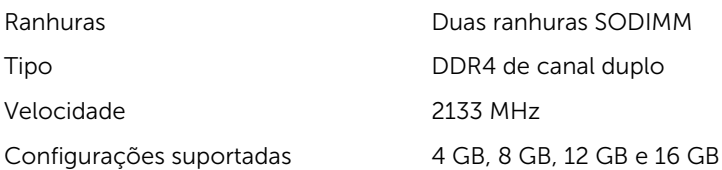

### <span id="page-14-0"></span>Portas e conectores

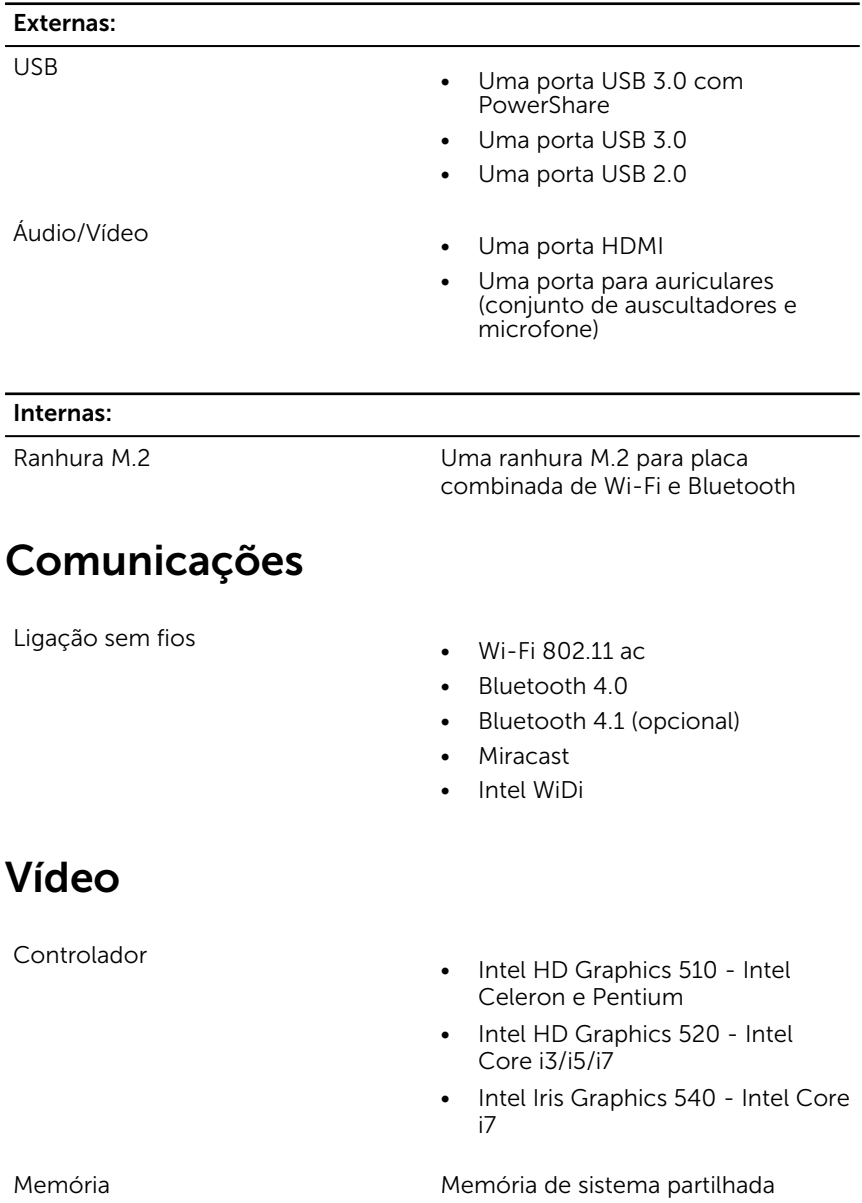

### <span id="page-15-0"></span>Áudio

Controlador **Realtek ALC3253** com Waves MaxxAudio Pro Altifalantes Dois Saída • Média – 2 W  $\bullet$  Pico – 2.5 W Microfone Microfones de matriz digital no conjunto da câmara Controlos de volume Teclas de atalho de controlo multimédia e botões de controlo do

volume

### Armazenamento

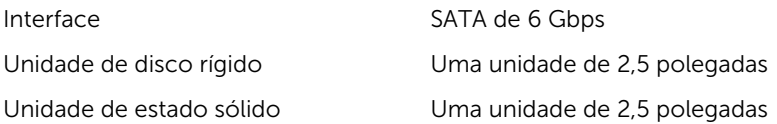

### Leitor de cartões multimédia

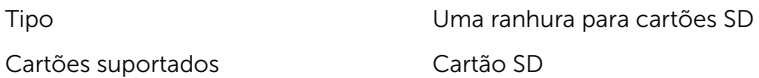

### Ecrã

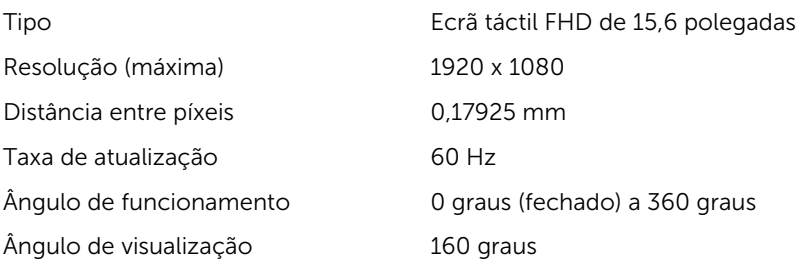

<span id="page-16-0"></span>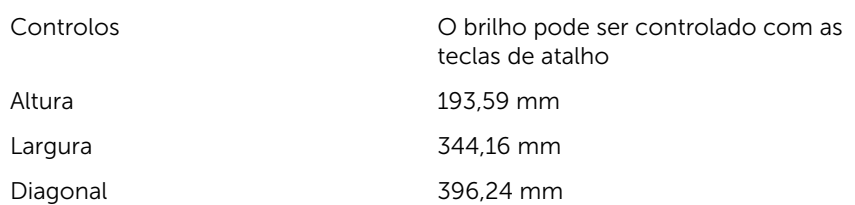

### Teclado

Tipo

• Teclado retroiluminado

• Teclado padrão

Teclas de atalho Algumas teclas do teclado apresentam dois símbolos. Estas teclas podem ser usadas para digitar caracteres alternativos ou para funções secundárias. Para digitar o carácter alternativo, prima Shift e a tecla pretendida. Para efectuar funções secundárias, prima Fn e a tecla pretendida.

**NOTA:** É possível definir o funcionamento principal das teclas de atalho premindo Fn +Esc ou alterando o Function Key Behavior (Funcionamento das teclas de função) na Configuração do sistema.

[Atalhos de teclado](#page-19-0)

### Câmara

Resolução

- Imagem estática: 0,92 megapíxeis
- Vídeo: 1280 x 720 (HD) a 30 fps

Ângulo de visão diagonal 74 graus

### <span id="page-17-0"></span>Painel táctil

#### Resolução

Dimensões

- Horizontal: 1260
- Vertical: 960
- Altura: 80 mm
- Largura: 105 mm

### Bateria

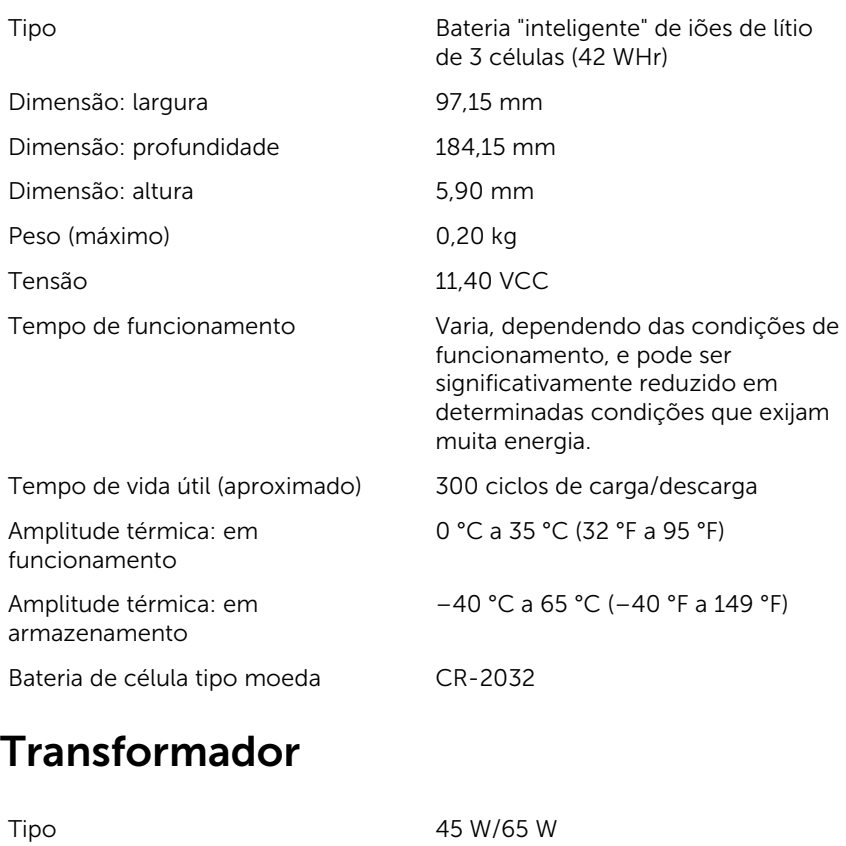

Tensão de entrada 100 VCA a 240 VCA

<span id="page-18-0"></span>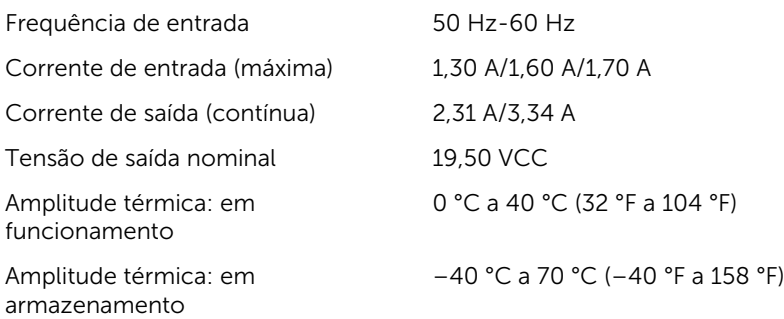

### Características ambientais

Nível de contaminação pelo ar: G1, como definido pela ISA-S71.04-1985

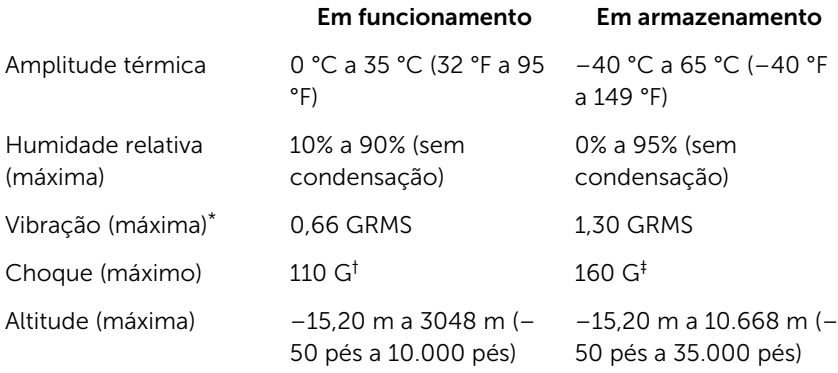

\* Medida utilizando um espetro de vibração aleatória que simula o ambiente do utilizador.

† Medido utilizando um impulso de meio-seno de 2 ms quando a unidade de disco rígido está em utilização.

‡ Medido utilizando um impulso semi-senoidal de 2 ms, com a unidade de disco rígido na posição "head-parked" (posição de repouso).

## <span id="page-19-0"></span>Atalhos de teclado

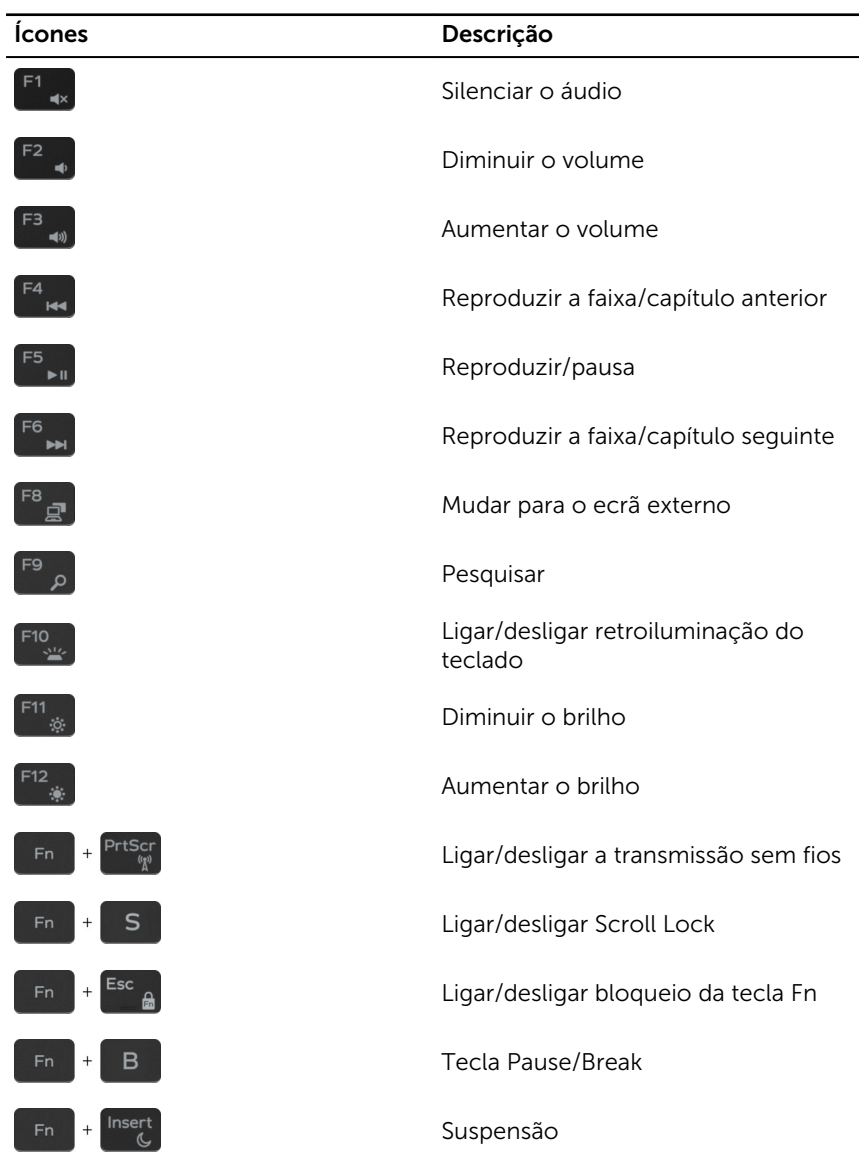

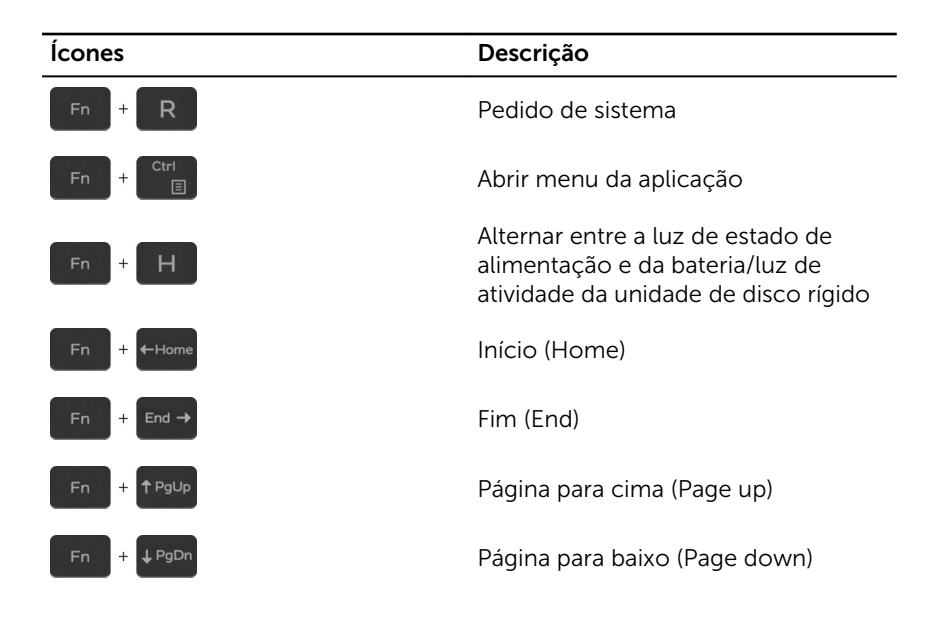

## <span id="page-21-0"></span>Obter ajuda e contactar a Dell

### Recursos de autoajuda

Pode obter informações e ajuda sobre os produtos e serviços da Dell utilizando estes recursos de autoajuda online:

Informações sobre os produtos e serviços da Dell

[www.dell.com](https://www.dell.com/)

A aplicação Suporte e ajuda Dell

Aplicação de introdução

Ajuda online para o sistema operativo [www.dell.com/support/windows](https://www.dell.com/support/windows)

Informações sobre solução de problemas, manuais do utilizador, instruções de configuração, especificações do produto, blogues de ajuda técnica, controladores, atualizações do software, etc.

Obtenha mais informações sobre o sistema operativo, como configurar e [www.dell.com/support/manuals.](https://www.dell.com/support/manuals) utilizar o computador, efectuar cópias de segurança de dados, diagnósticos, etc.

### Contactar a Dell

Para contactar a Dell relativamente a vendas, suporte técnico ou questões relacionadas com os clientes, consulte [www.dell.com/contactdell.](https://www.dell.com/contactdell)

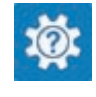

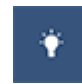

Aceder à ajuda no Windows 10 Na procura do Windows, introduza Ajuda e Suporte e carreque em **Enter** 

[www.dell.com/support/linux](https://www.dell.com/support/linux)

[www.dell.com/support](https://www.dell.com/support)

Consulte *Eu e o meu Dell* em

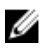

NOTA: A disponibilidade varia de acordo com o país e produto e alguns serviços podem não estar disponíveis no seu país.

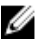

NOTA: Se não tiver uma ligação ativa à Internet, pode encontrar as informações de contacto na sua fatura, na nota de encomenda ou no catálogo de produtos Dell.